Using the Psychology Forms Filler to fill out forms or assignments.

# PSYCHOLOGYS FÖRMSFILLER

## This is the email you get from the professional.

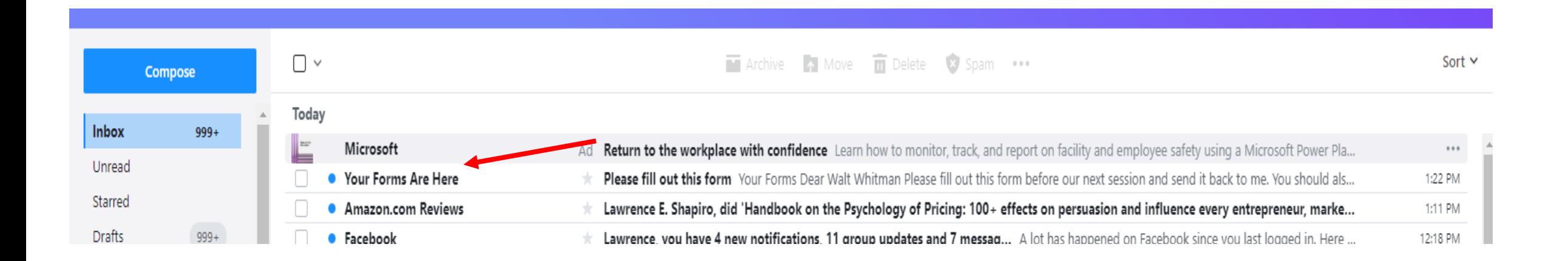

### This is what your email looks like.

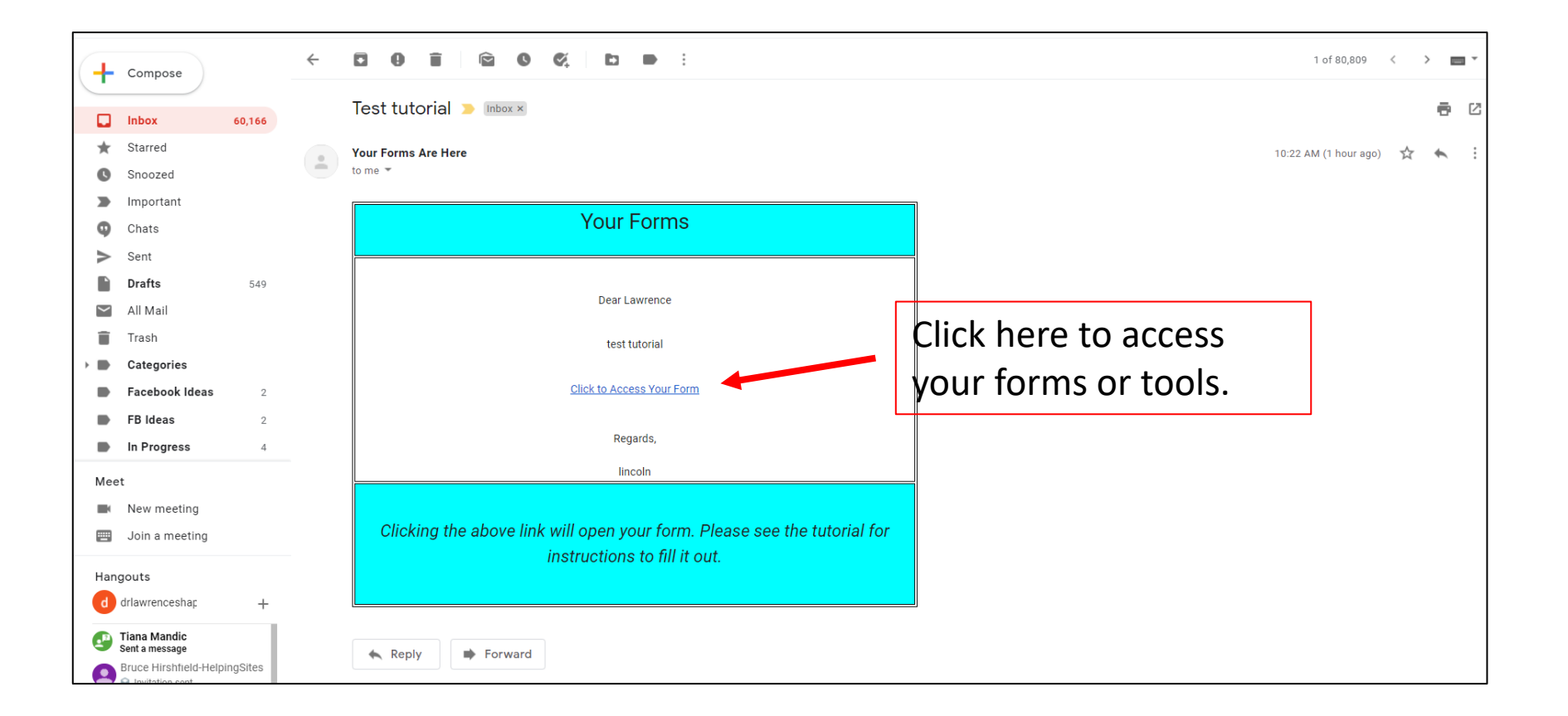

#### This opens the form or tool to edit.

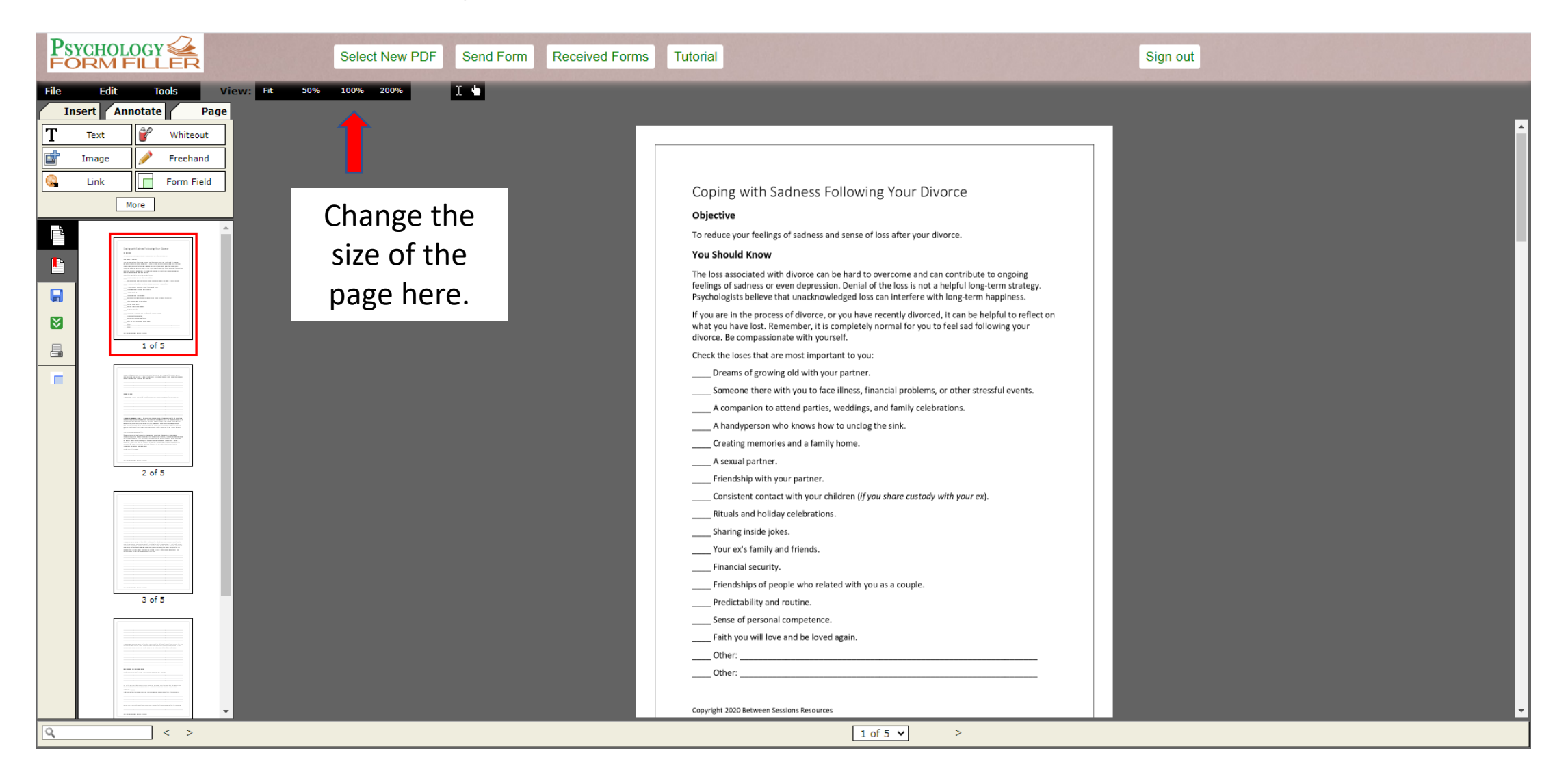

Most of the time you will just use the text tool. Click the text button and then click anywhere in the document to type. Click the Text Editing tools to change the size of the text, make text bold, and so on. Click the yellow bar when you are done writing to use a different editing tool.

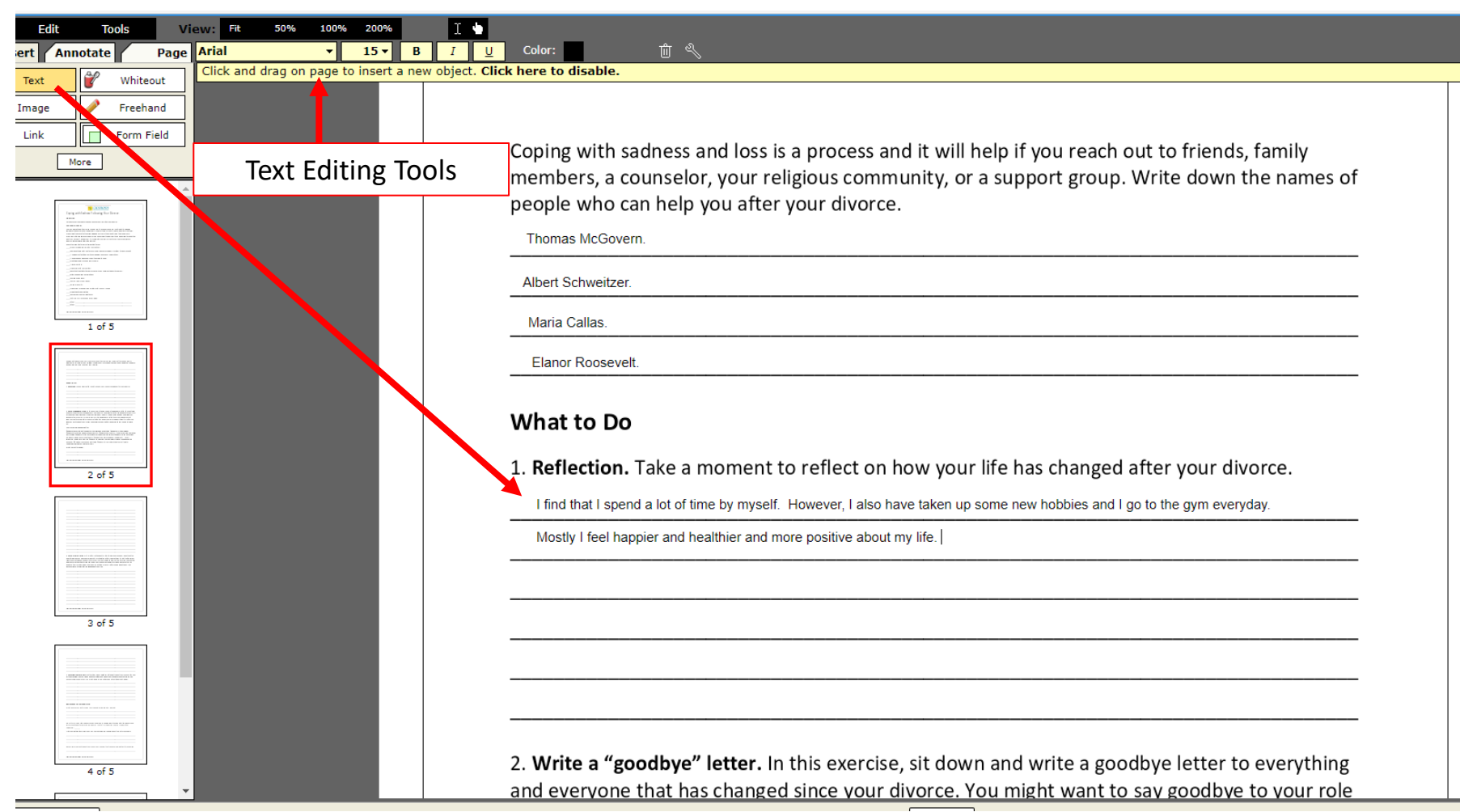

Save your changes as you go. Download a copy for your own files. Then send the form or tool to your professional.

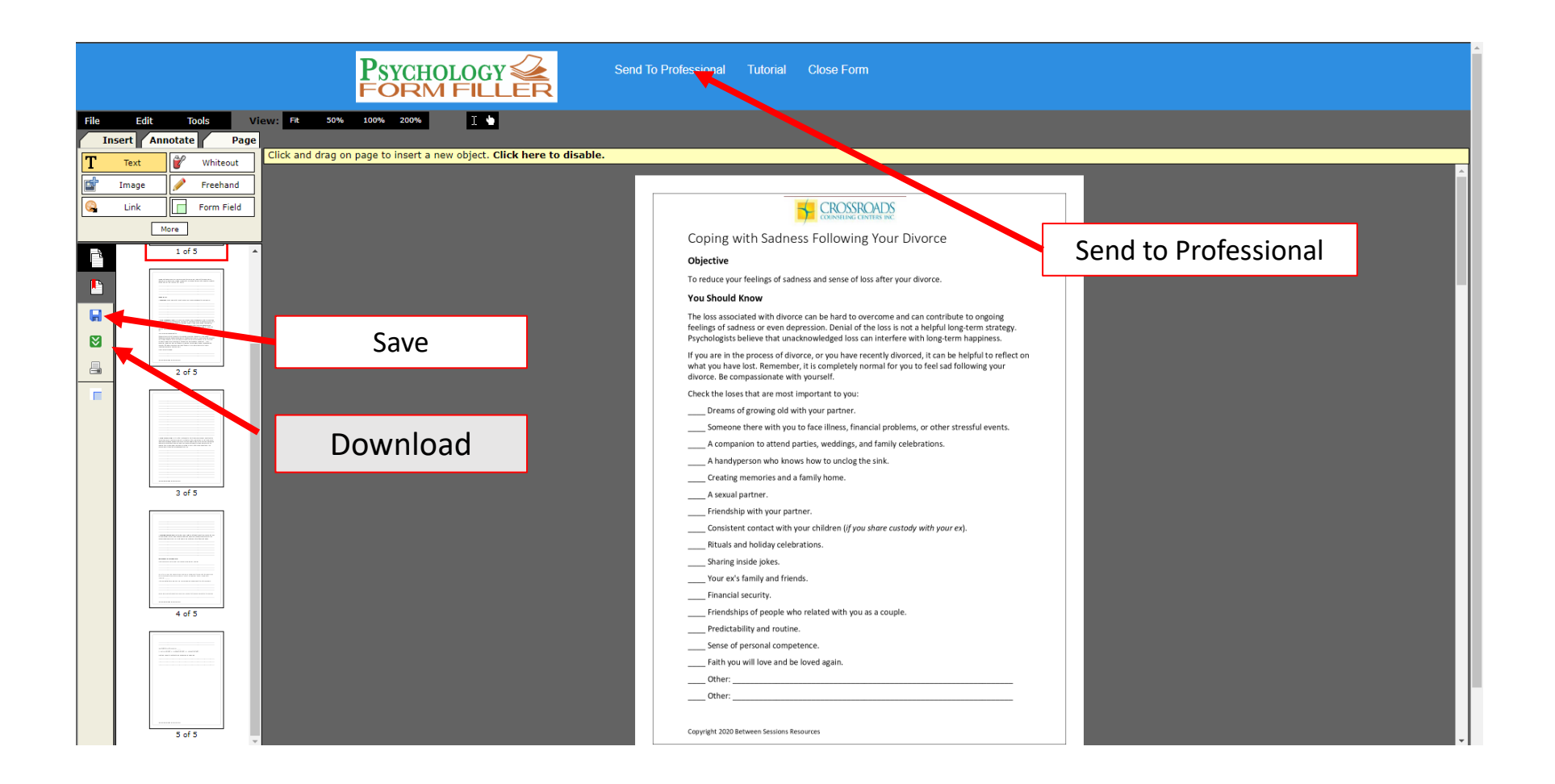

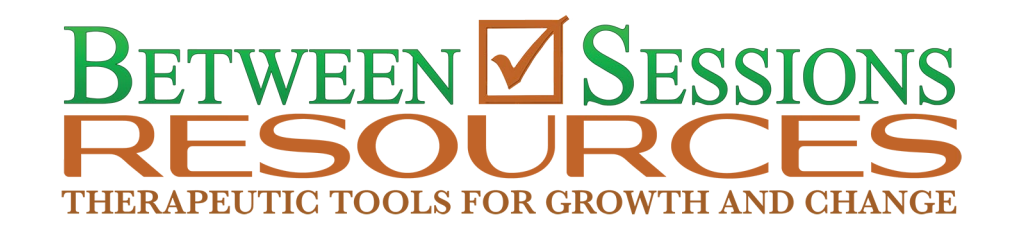

#### If you have questions or concerns, please contact Between Sessions Resources by writing

customerservice@BetweenSessions.com